# Оформление web страниц

11 класс

## Красивые документы

Один и тот же текст может выглядеть поразному

Посмотрите два представления одного и того же текста на экране.

## Пример оформления текста

## Сборник газетных вырезок

## Коллекцию открывает заметка из газеты "Станок".

Действительно, в отделе "Что случилось за день" нонпарелью было напечатано:

Вчера на площади Свердлова попал под лошадь извозчика N 8974 гр.О.Бендер. Пострадавший отделался легким испугом.

Это извозчик отделался легким испугом, а не я, - ворчливо заметил О.Бендер.

"Двенадцать стульев" Илья Ильф, Евгений Петров

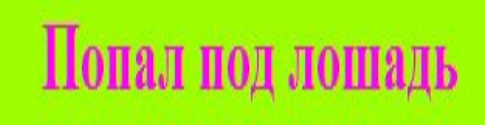

# Пример оформления текста

## Сборник газетных вырезок

Коллекцию открывает заметка из газеты "Станок".

Действительно, в отделе "Что случилось за день" нонпарелью было напечатано:

Попал под лошадь

Вчера на площади Свердлова попал под лошадь извозчика N 8974 гр.О.Бендер. Пострадавший отделался легким испугом.

- Это извозчик отделался легким испугом, а не я, - ворчливо заметил О.Бендер.

"Двенадцать стульев" Илья Ильф, Евгений Петров

## Красивые документы

Вероятно, реакция на первый вариант была такой "Это не текст, а какой-то ужастик!". Вы не можете себе представить, как часто попадаются в Интернете страницы оформленные подобным образом. Давайте не будем поддаваться соблазну использовать многочисленные возможности HTML по принципу "чем больше, тем лучше". Гораздо ближе к истине умеренное утверждение "чем проще, тем приятнее глазу". Главное — не пестрота и многообразие, а

хороший вкус и единый стиль.

Прежде чем перейти к рассмотрению тегов, задающих оформление текста на экране, поговорим немного о структуре документа и его внешнем виде. Ведь вы не хотите писать "ужастики", подобные приведенному антипримеру?

Структура, стиль и внешний вид текстового документа

Текст хорошо читается, если он структурирован, то есть, разбит на отдельные смысловые части и в нем применяется единый способ оформления элементов на всем протяжении документа.

Структуру текста лучше всего продумать заранее.

## Структура текстового документа

- Вапишите заголовок для всего документа. Он должен быть самым крупным(тег <**H1**>) и выровнен по центру в строке.
- Разделите документ на главные части (главы). Заголовки глав выравниваются по левому краю и делаются немного меньше заголовка документа (тег <**H2**>).
- При необходимости главы разделите на параграфы (заголовки<**H3**>), параграфы на пункты (заголовки<**H4**>). Все заголовки документа, кроме его названия, выравниваются по левому краю.

## Структура текстового документа

Текстовый фрагмент, обозначенный заголовком, разбейте на абзацы (тег<**P**>). Абзацы должны быть небольшими и содержать законченную мысль.

- В каждом абзаце используйте одни и те же приемы оформления:
- нормальный размер шрифта;
- полужирный шрифт для выделений слов или коротких фраз;
- курсив для выделения текстовых (обычных) ссылок или цитирования (название книги, газеты, статьи...)
- смещение большой цитаты вправо от левой границы текста.

## Структура текстового документа

- Решите вопрос о цветовой гамме своего документа.
- Выберите цвет фона и цвет основного текста. Подберите цвета для некоторых специальных выделений и используйте их одинаково на протяжении всего документа.
- Самые комфортные цвета: белый для фона, черный —для текста и красный для специальных выделений.

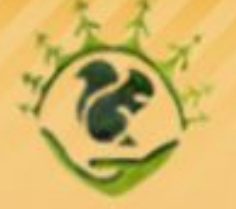

#### МОУ "Средняя общеобразовательная школа №2"

Центр воспитания экологической культуры

#### Меню сайта

- Главная
- Наша школа
- Образование
- Воспитание
- Документы
- ОЕГЭ И ГИА
- Поступающим в школу
- Расписание
- Фотогалерея
- Кабинет психолога
- Материально-техническая k, оснащенность

#### Главная

## МОУ "Средняя общеобразовательная школа №2"

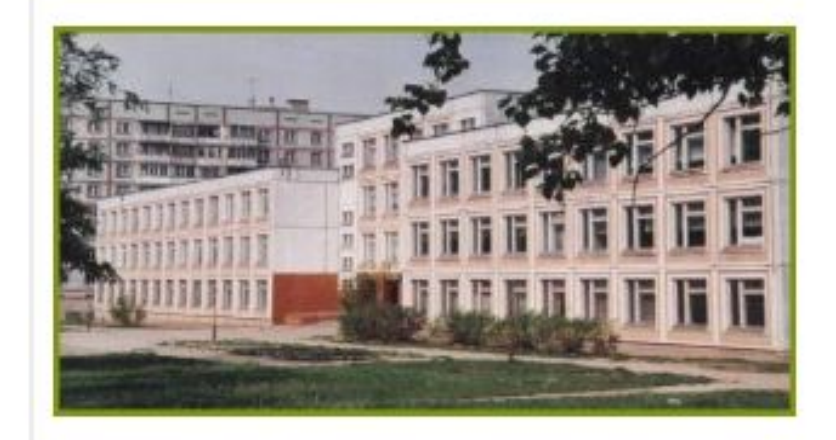

Год основания: 1992

Юридический адрес: 162123 г. Череповец, ул. Олимпийская, 59

Телефон: 28-15-10, 21-25-83

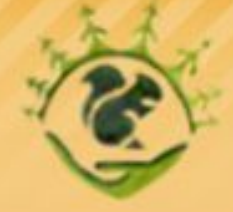

#### МОУ "Средняя общеобразовательная школа №2"

Центр воспитания экологической культуры

#### Меню сайта

- Главная
- ▶ Наша школа
- Образование
- Воспитание
- Документы
- ОЕГЭ и ГИА
- Поступающим в школу
- Расписание
- Фотогалерея
- ▶ Кабинет психолога
- Материально-техническая оснащенность

#### Главная • О ЕГЭ и ГИА • Распределение пунктов ЕГЭ и ГИА Распределение пунктов ЕГЭ и ГИА

01.04.11 15:45

#### Пункты ЕГЭ

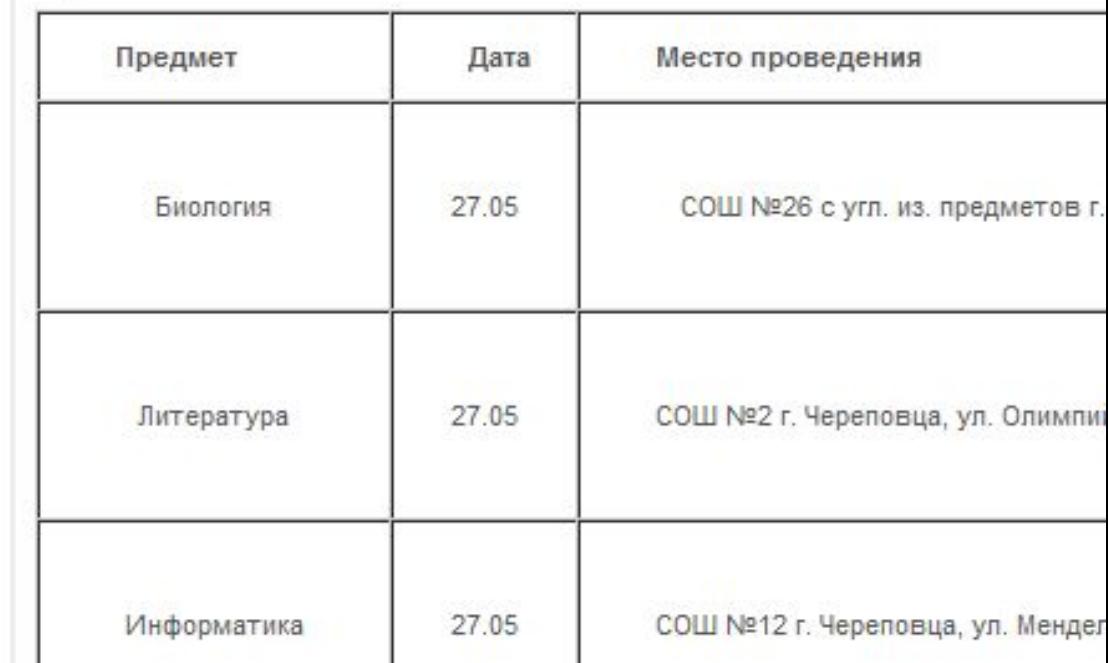

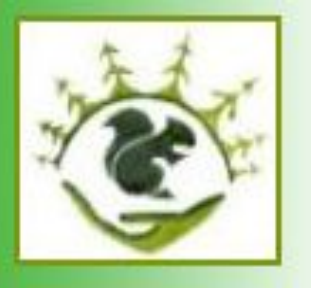

Муниципальное образовательное учреждение «Средняя общеобразовательная школа № 2»

главная образование воспитание история кадры здоровье ссылки карта

реализация сотрудничество

## Воспитание

#### Воспитательная цель школы:

создание благоприятной среды в учебно - воспитательном процессе, способствующей саморазвитию, самореализации и успешной социальной адаптации обучающихся в современном обществе.

#### Задачи:

- о развивать познавательные интересы обучающихся;
- о создавать условия для сохранения и укрепления здоровья обучающихся;
- о способствовать личностному и профессиональному самоопределению обучающихся:
- о развивать творческие способности обучающихся;

## Программирование вывода текста

Прежде всего, уточним, что открывающие теги могут содержать **атрибуты**, то есть дополнительную информацию о свойствах отображаемого на экране элемента.

 Атрибуты записываются внутри открывающего тега после его имени в виде отдельного ключевого слова или ключевого слова, знака "=" и *параметра* (значения атрибута).

Порядок следования атрибутов в теге не важен.

Атрибут действует от открывающего тега, в котором он задан, до закрывающего или только внутри тега, если тег не имеет парного.

## Горизонтальная линия

Тег <**HR**>, рисующий горизонтальную линию, может содержать атрибут **size**, изменяющий толщину линии. Если этот атрибут не задан, горизонтальные линии имеют в браузере толщину в два (или три, зависит от браузера) пиксела.

Задавая разные параметры атрибуту **size**, можно получить целую коллекцию линий, разных по толщине:

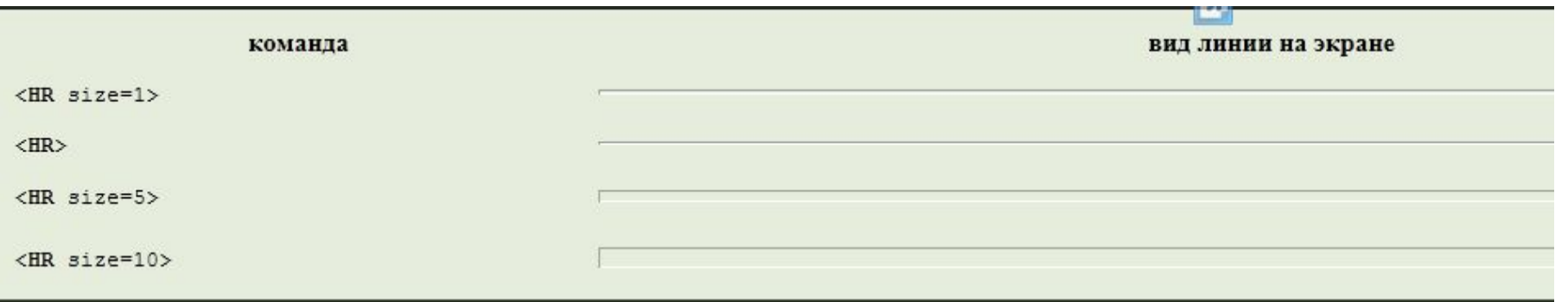

## Горизонтальная линия

## По умолчанию браузер рисует линии "объемными". Можно вывести линии "плоскими", если использовать атрибут **noshade**:

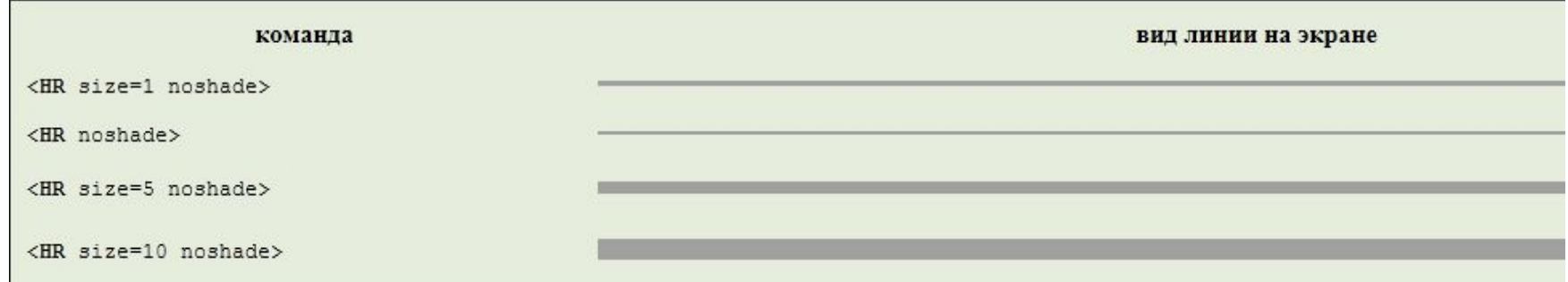

# Программа (2 вариант)

## Пример оформления текста

#### Сборник газетных вырезок

Коллекцию открывает заметка из газеты "Станок".

Действительно, в отделе "Что случилось за день" нонпарелью было напечатано:

Попал под лошадь

Вчера на площади Свердлова попал под лошадь извозчика N 8974 гр. О.Бендер. Пострадавший отделался легким испугом.

- Это извозчик отделался легким испугом, а не я, - ворчливо заметил О.Бендер.

"Двенадцать стульев" Илья Ильф, Евгений Петров

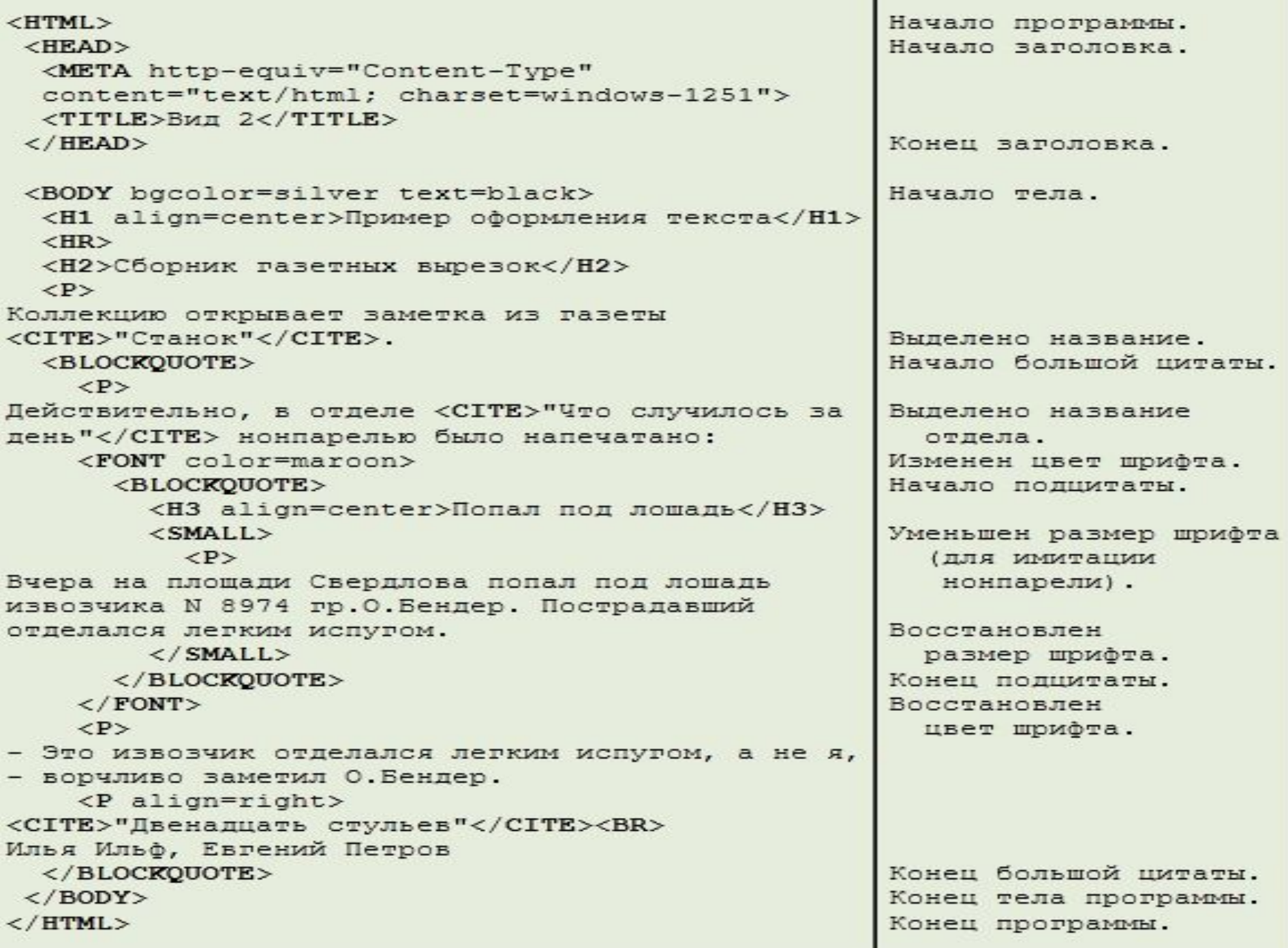

Когда в программе на HTML цвета явно не заданы, браузер использует свои установки по умолчанию.

 Если в Internet Explorer в разделе"Цвета" включена опция "Использовать стандартные цвета Windows",то будут отображаться черные буквы на белом фоне. Можно выключить эту опцию и установить свои цвета для работы "по умолчанию".

Если вам хочется, чтобы документ смотрелся строго определенным образом, не полагайтесь на режимы умолчания, а задавайте нужные параметры явно.

Цвета для фона и шрифта на всем протяжении документа можно задать при помощи атрибутов **bgcolor** и **text** в теге <**BODY**>.

```
<HTML><HEAD>
                  черные символы (black) на серебристом фоне (silver).
 </HEAD>
 <BODY bgcolor=silver text=black>
 . . .
 \langle/BODY>
\langle/HTML\rangle
```
Как отмечалось выше, атрибуты цветов, заданные в теге<**BODY**> действуют до парного тега</**BODY**>, то есть, до конца документа.

С цветом фона ничего уже не поделаешь — он может задаваться только один раз, а цвет шрифта можно менять внутри документа многократно при помощи команды<**FONT**>...</**FONT**>.

Установка цвета в этой команде выполняется при помощи атрибута **color** так, как это сделано в примере:

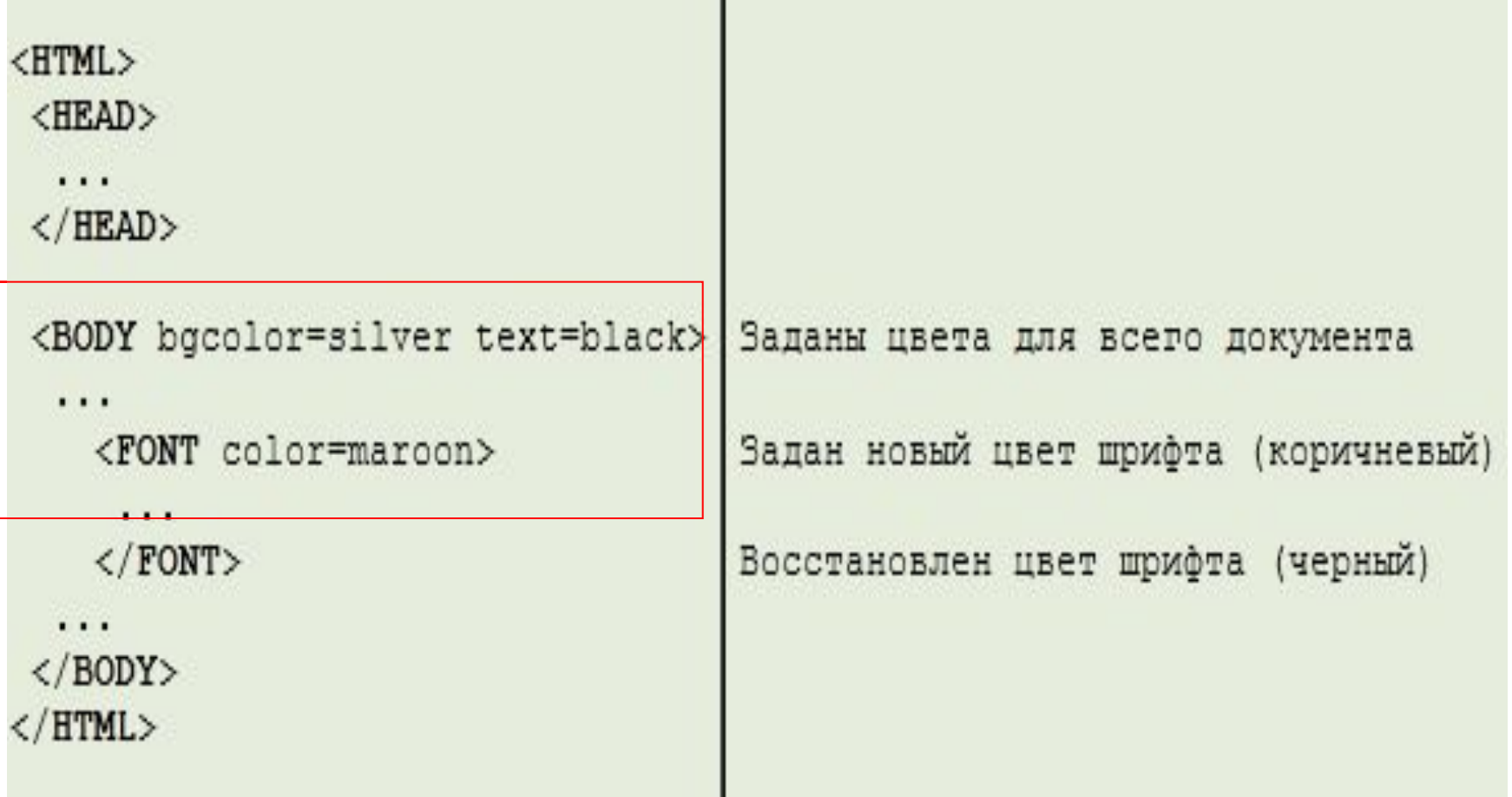

# Пример оформления текста

## Сборник газетных вырезок

Коллекцию открывает заметка из газеты "Станок".

Действительно, в отделе "Что случилось за день" нонпарелью было напечатано:

Попал под лошадь

Вчера на площади Свердлова попал под лошадь извозчика N 8974 гр.О.Бендер. Пострадавший отделался легким испугом.

- Это извозчик отделался легким испугом, а не я, - ворчливо заметил О.Бендер.

"Двенадцать стульев" Илья Ильф, Евгений Петров

# Цвет шрифта

- В HTML действует общее важное правило: конструкции языка могут быть вложенными, то есть, внутри одной команды могут располагаться другие. Указания вложенной команды могут изменять указания внешних команд, но когда вложенная команда заканчивается, восстанавливаются полномочия внешней инструкции.
- Используя команду **<FONT>...</FONT>,** можно не только переопределить цвет шрифта, но также его размер и внешний вид. Однако, использование соответствующих атрибутов не рекомендуется.
- Установку шрифтового типа поддерживают не все браузеры. Кроме того, указанный шрифт может не оказаться на компьютере у пользователя. Для изменения размеров шрифта есть другие команды, более подходящие для сохранения единого стиля оформления документа.

## Усиление текста

Часто, кроме заголовков, которые выделяются командой< $Hn$ >...</ $Hn$ > (n — уровень заголовка, цифра от 1 до 6) и располагаются на отдельных строках, требуется выделить в тексте отдельные слова, чтобы подчеркнуть их значение, сконцентрировать на них внимание пользователя. Например, всюду в этом тексте выделены полужирным шрифтом имена тегов. Для такого выделения элементов текста предназначена команда <STRONG>...</STRONG>.

Пользуйтесь этой командой в соответствии с заранее принятыми для вашего текста стилевыми соглашениями. Например, вы можете решить использовать выделение для терминов, для названий программ, исполнителей, для отдельных слов или коротких фраз, если эти фразы должны произноситься очень громким голосом.

Старайтесь делать в тексте как можно меньше выделений —текст будет лучше читаться, и помните, что выделить все - значит, не выделить ничего.

## Изменение размера шрифта

Выделять элементы текста можно не только при помощи жирности, но и изменением размера шрифта. Например, текст объявления "Попал под лошадь" в примере выводится на экран мелким шрифтом, имитируя нонпарель.

Команда <**BIG**>...</**BIG**> увеличивает размер шрифта по отношению к текущему, а команда<**SMALL**>...</**SMALL**> —уменьшает его.

Команды могут быть вложенными, что позволяет увеличивать (или уменьшать) размер в несколько раз.

 $<$ HTML $>$ Начало программы.  $<$ HEAD $>$ Начало заголовка. <META http-equiv="Content-Type" content="text/html: charset=windows-1251"> <TITLE>Вил 2</TITLE>  $\langle$ /HEAD> Конец заголовка. <BODY bgcolor=silver text=black> Начало тела. <H1 align=center>Пример оформления текста</H1>  $<$ HR $>$ <H2>Сборник газетных вырезок</H2>  $\langle P \rangle$ Коллекцию открывает заметка из газеты <CITE>"Станок"</CITE>. Выпелено название. <BLOCKQUOTE> Начало большой цитаты.  $\langle P \rangle$ Действительно, в отделе <CITE>"Что случилось за Выделено название день"</CITE> нонпарелью было напечатано: отдела. <FONT color=maroon> Изменен цвет шрифта. Начало подпитаты. <BLOCKOUOTE> <H3 align=center>Попал под лошадь</H3> Уменьшен размер шрифта  $<$ SMALL $>$  $<$ P $>$ (для имитации Вчера на площади Свердлова попал под лошадь нонпарели). извозчика N 8974 гр. О. Бендер. Пострадавший отделался легким испугом. Восстановлен  $\langle$ /SMALL> размер шрифта.  $\langle$ /BLOCKOUOTE> Конец полцитаты.  $\langle$  FONT> Восстановлен  $\langle P \rangle$ цвет шрифта. - Это извозчик отделался легким испугом, а не я, - ворчливо заметил О.Бендер. <P align=right> <CITE>"Двенадцать стульев"</CITE><BR> Илья Ильф, Евгений Петров </BLOCKOUOTE> Конец большой цитаты.  $\langle$ /BODY> Конец тела программы. Конец программы.  $<$ /HTML $>$ 

# Пример оформления текста

## Сборник газетных вырезок

Коллекцию открывает заметка из газеты "Станок".

Действительно, в отделе "Что случилось за день" нонпарелью было напечатано:

Попал под лошадь

Вчера на площади Свердлова попал под лошадь извозчика N 8974 гр.О.Бендер. Пострадавший отделался легким испугом.

- Это извозчик отделался легким испугом, а не я, - ворчливо заметил О.Бендер.

"Двенадцать стульев" Илья Ильф, Евгений Петров

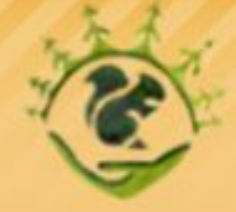

#### МОУ "Средняя общеобразовательная школа №2"

Центр воспитания экологической культуры

#### <**BIG**>...</**BIG**

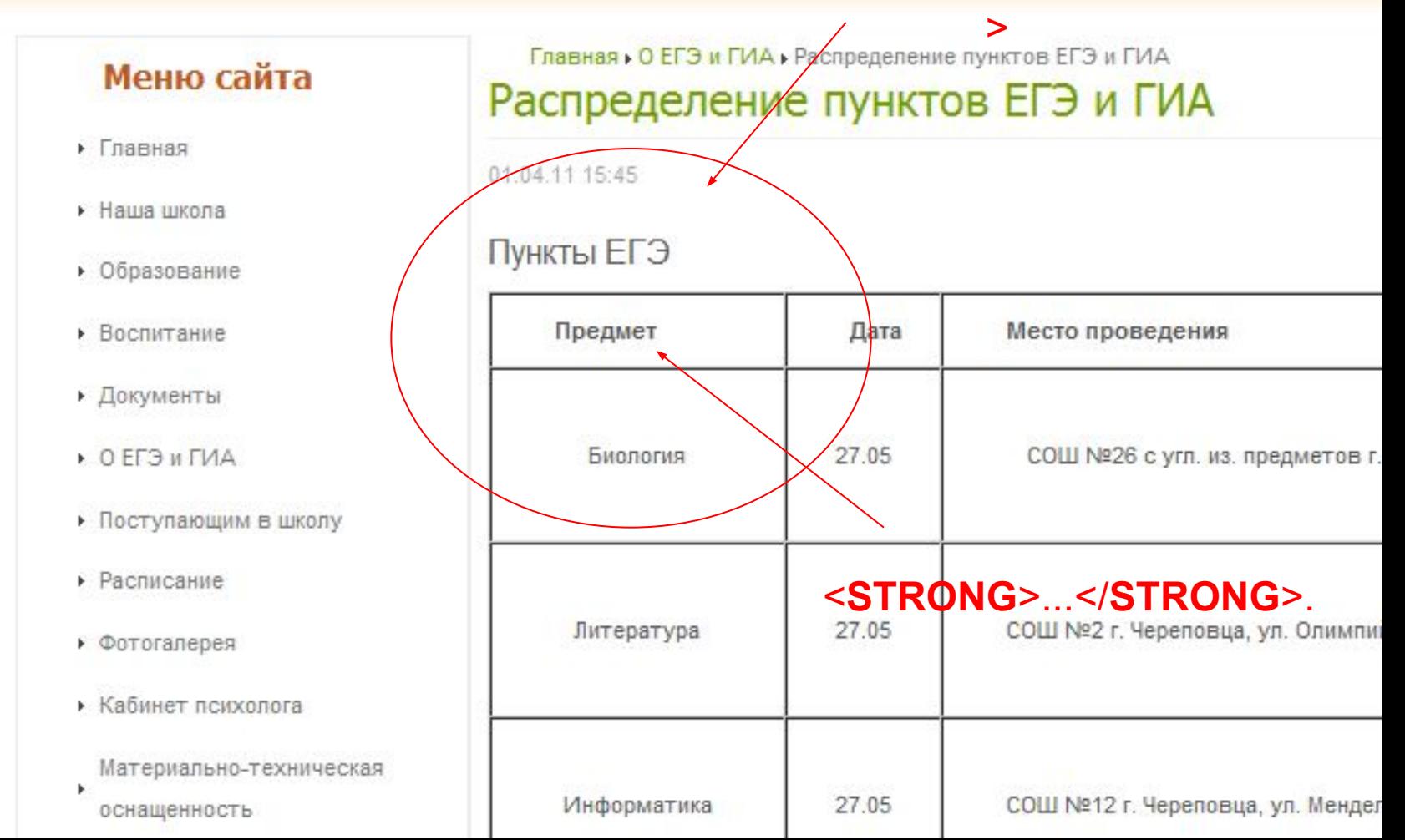

## Оформление отдельных элементов текста

#### **Текстовые ссылки и цитаты**

Название книги, газетной статьи, фильма или песни можно выделить при помощи команды<**CITE**>...</**CITE**>.Большинство браузеров изображает текстовую ссылку курсивом (наклонным шрифтом). Эту же команду можно использовать для оформления небольших внутри строчных цитат.

Большие цитаты лучше выделять из основного текста при помощи команды<**BLOCKQUOTE**>...</**BLOCKQUOTE**>. Браузер отображает цитату с большим, чем у обычного текста, левым и правым отступом от края страницы.

Посмотрите, как выглядят ссылки и цитаты в нашем примере. А теперь посмотрите на текст программы.

# Пример оформления текста

## Сборник газетных вырезок

Коллекцию открывает заметка из газеты "Станок".

Действительно, в отделе "Что случилось за день" нонпарелью было напечатано:

#### Попал под лошадь

Вчера на площади Свердлова попал под лошадь извозчика N 8974 гр.О.Бендер. Пострадавший отделался легким испугом.

- Это извозчик отделался легким испугом, а не я, - ворчливо заметил О.Бендер.

"Двенадцать стульев" Илья Ильф, Евгений Петров

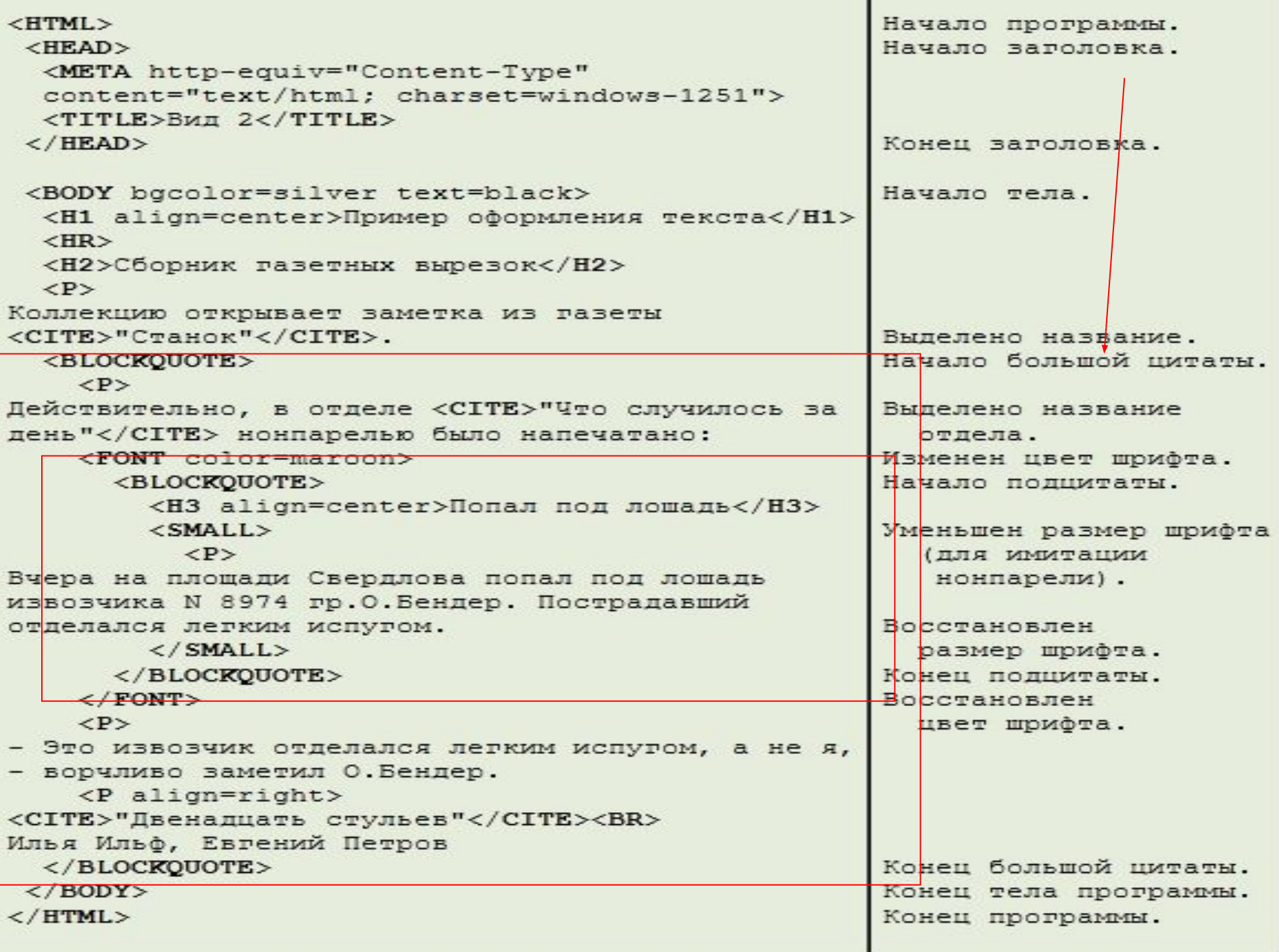

# Пример оформления текста

#### Сборник газетных вырезок

Коллекцию открывает заметка из газеты "Станок".

Действительно, в отделе "Что случилось за день" вонпарелью было напечатано:

Попал под лошадь

Вчера на площади Свердлова попал под лошадь извозчика N 8974 гр.О.Бендер. Пострадавший отделался легким испугом.

- Это извозчик отделался легким испугом, а не я, - ворчливо заметил О.Бендер.

"Двенадцать стульев" Илья Ильф, Евгений Петров

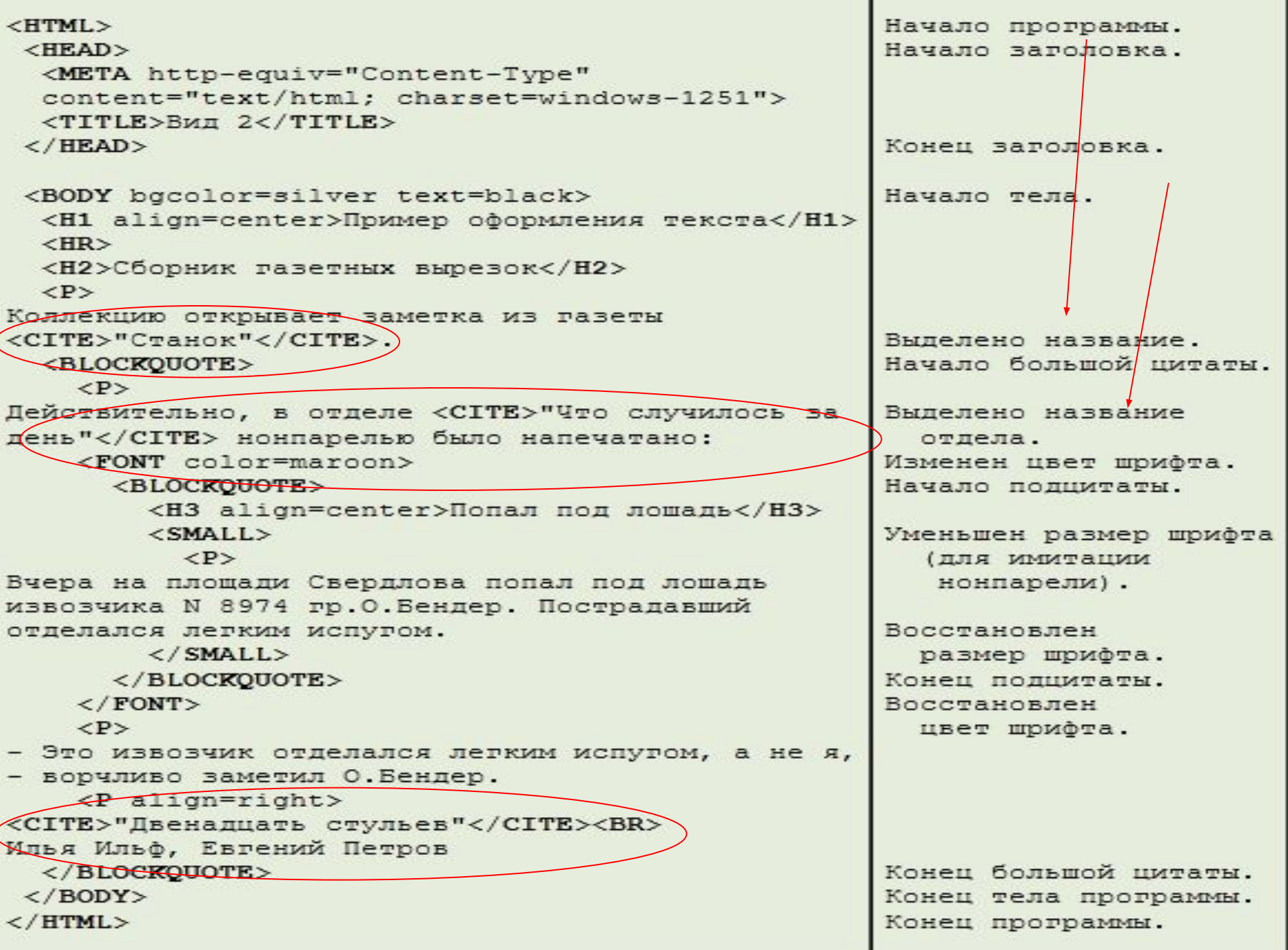

## Выравнивание абзацев и фрагментов

Команда <**P**>, записанная без атрибутов, выравнивает текст по левому краю страницы. Можно запрограммировать вывод текста с ровным правым краем, или так, чтобы все его строчки были выровнены по центру.

<**P**>— выравнивает абзац по левому краю

- <**P align=left>** выравнивает абзац по левому краю
- <**P align=right>** выравнивает абзац по правому краю
- <**P align=center>** выравнивает абзац по центру

## Абзац выровнен слева

Словарь Вильяма Шекспира, по подсчету исследователей, составляет 12 000 слов. Словарь негра из людоедского племени "Мумбо-Юмбо" составляет 300 слов. Эллочка Щукина легко и свободно обходилась тридцатью.

```
<HTML>
  <HEAD>
    <META http-equiv="Content-Type"
           content="text/html: charset=windows-1251">
    <TITLE>Абзац выровнен слева</TITLE>
  \langle/HEAD>
  <BODY><H1 align=center>Абзац выровнен слева</H1>
    CHRY
    \langle P \rangleСловарь Вильяма Шекспира, по подсчету исследователей,
составляет 12 000 слов. Словарь негра из людоедского племени
"Мумбо-Юмбо" сеставляет 300 слов. Эллочка Шукина легко и
свободно обходилась тридцатью.
  \langle/BODY>
\langle/HTML>
```
Словарь Вильяма Шекспира, по подсчету исследователей, составляет 12 000 слов. Словарь негра из людоедского племени "Мумбо-Юмбо" составляет 300 слов. Эллочка Щукина легко и свободно обходилась тридцатью.

```
<HTML><HEAD>
    <META http-equiv="Content-Type"
          content="text/html; charset=windows-1251">
    <TITLE>Абзац выровнен справа</TITLE>
 \langle/HEAD>
```
 $<$ BODY $>$ 

<H1 align=center>Абзац выровнен справа</H1>

<HR>

```
<P align=right>
```

```
Словарь Вильяма Шекспира, по подсчету исследователей,
составляет 12 000 слов. Словарь негра из людоедского племени
"Мумбо-Юмбо" составляет 300 слов. Эллочка Шукина легко и
свободно обходилась тридцатью.
```
 $\langle$ /BODY>

 $<$ /HTML>

Словарь Вильяма Шекспира, по подсчету исследователей, составляет 12 000 слов. Словарь негра из людоедского племени "Мумбо-Юмбо" составляет 300 слов. Эллочка Щукина легко и свободно обходилась тридцатью.

```
<HTML>
  <HEAD><META http-equiv="Content-Type"
          content="text/html: charset=windows-1251">
    <TITLE>Абзац выровнен по центру</TITLE>
  \langle/HEAD>
  <BODY><HI align=center>Абзац выровнен по центру</H1>
    <HR>\langle P \text{ alignment} \rangleСховарь Вильяма Шексиира, по подсчету исследователей,
составляет 12 000 слов. Словарь негра из людоедского племени
"Мумбо-Юмбо" составляет 300 слов. Эллочка Шукина легко и
свободно обходилась тридцатью.
```
 $\langle$ /BODY>

 $<$ /HTML>

# Выровнять по центру можно не только отдельный абзац или заголовок, но и целую группу экранных элементов, если поместить их описание внутри тегов **<CENTER>...</CENTER>.**

Приведенные ниже две разные программы приводят к одному и тому же результату.

Выравнивание абзацев и фрагментов

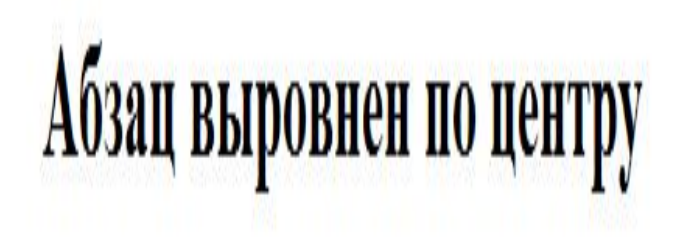

Словарь Вильяма Шекспира, по подсчету исследователей, составляет 12 000 слов. Словарь негра из людоедского племени "Мумбо-Юмбо" составляет 300 слов. Эллочка Щукина легко и свободно обходилась тридцатью.

```
<HTML><HEAD><META http-equiv="Content-Type"
            content="text/html: charset=windows-1251">
    <TITLE>Абзац выровнен по центру</TITLE>
  \langle/HEAD>
  <BODY><H1 align=center>Абзац выровнен по центру</H1>
    HR
    \langle P \text{ alignment} \rangleСловарь Вильяма Шекспиря, по подсчету исследователей,
составляет 12 000 слов. Словарь негра из людоедского племени
"Мумбо-Юмбо" составляет 300 слов. Эллочка Шукина легко и
свободно обходилась тридцатью.
  \langle/BODY>
                                       <HTML>\langle/HTML>
                                         <HEAD><META http-equiv="Content-Type"
                                                 content="text/html: charset=windows-1251">
                                           <TITLE>Абзац выровнен по центру</TITLE>
                                         \langle/HEAD>
                                         <BODY>
                                           <CENTER><H1>Абзац выровнен по центру</H1>
                                             <HR>\langle P \rangleСловарь Вильяма Шекспира, по подсчету исследователей,
                                       составляет 12 000 слов. Словарь негра из людоедского племени
                                       "Мумбо-Юмбо" составляет 300 слов. Эллочка Шукина легко и
                                       свободно обходилась тридцатью.
                                           \langle/CENTER>
                                         \langle/BODY>
```
 $\langle$ /HTML>

## Специальные символы

Поскольку символы "<" и ">" воспринимаются браузером как начало и конец тега, возникает вопрос: а как показать эти символы на экране? Еще вопрос: можно ли вставить в тексте абзаца принудительную группу пробелов (ведь браузер игнорирует лишние пропуски)?

Для этих символов, а также для некоторых других предусмотрено специальное кодирование.

 Код строится из символа"**&**" (амперсанд), фиксированного имени и завершающего символа "**;**":

## Специальные символы

Не для всех символов в стандарте HTML предусмотрены мнемонические имена. Но любой символ можно закодировать по его числовому коду так:

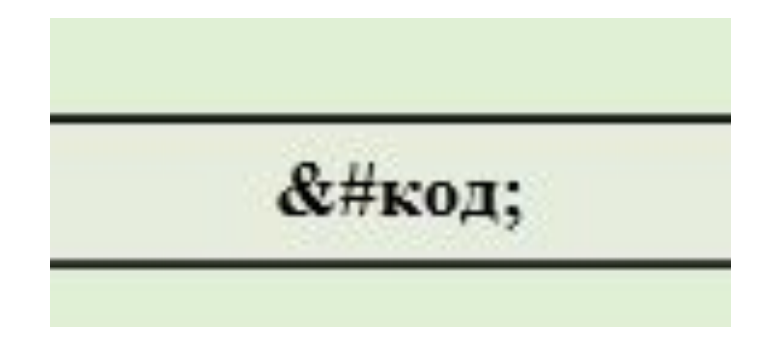

# Специальные символы

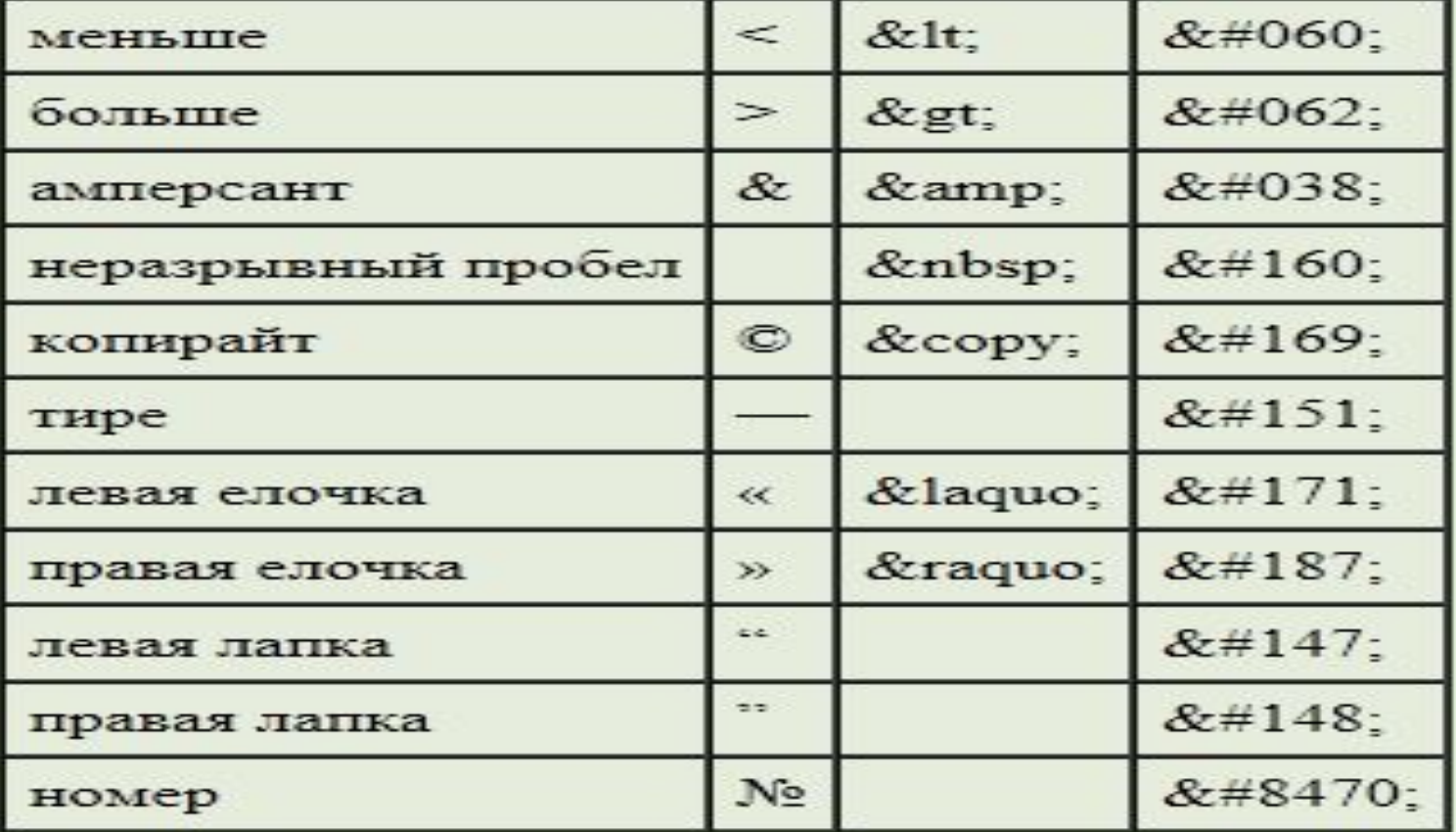

#### Красные строки

Кнопочка сказала:

- А ты, Незнайка, лучше не ешь мороженого. Это тебя отвлекает, и мы можем попасть в аварию.

- А ты тоже не ешь, - ответил Незнайка, - потому что меня это тоже отвлекает.

```
<HTML><HEAD>
    <META http-equiv="Content-Type"
          content="text/html: charset=windows-1251">
    <TITLE>KpachMe cTpoKW</TITLE>
  \langle/HEAD>
  <BODY><H1 align=center>Красные строки</H1>
      <HR><P>
«nbsp; anbsp; anbsp; anbsp; anbsp; Кнопочка сказала;
      \langle P \rangleSnbsp; Snbsp; Snbsp; Snbsp; Snbsp; - А ты, Незнайка, лучше не ешь
мороженого. Это тебя отвлекает, и мы можем попасть в аварию.
      <P>
          - А ты тоже не ешь, - ответил
Незнайка, - потому что меня это тоже отвлекает.
      <P align=right>
<CITE>"Незнайка в Солнечном городе"</CITE><BR>
Николай Носов
  \langle/BODY>
\langle/HTML\rangle
```
"Незнайка в Солнечном городе" Николай Носов

## Программирование списков

## HTML допускает задание в документах списков двух типов:

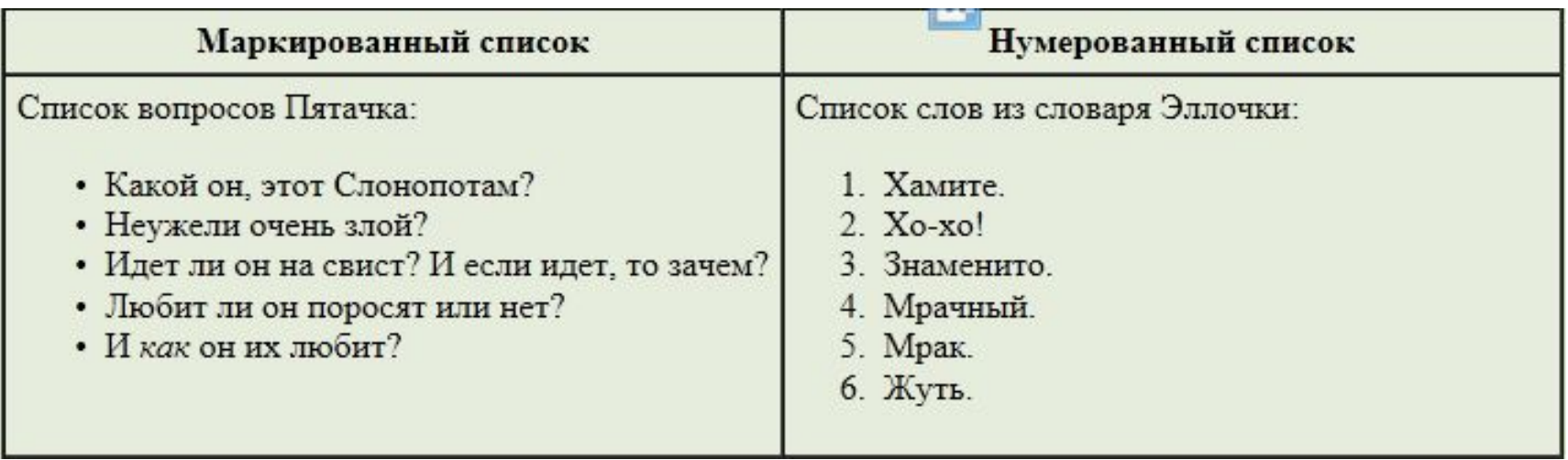

## Маркированный список

Каждый элемент этого списка браузер предваряет меткой в начале строки, а сами строки смещает вправо. Команда **UL**, задающая маркированный список, имеет следующую структуру:

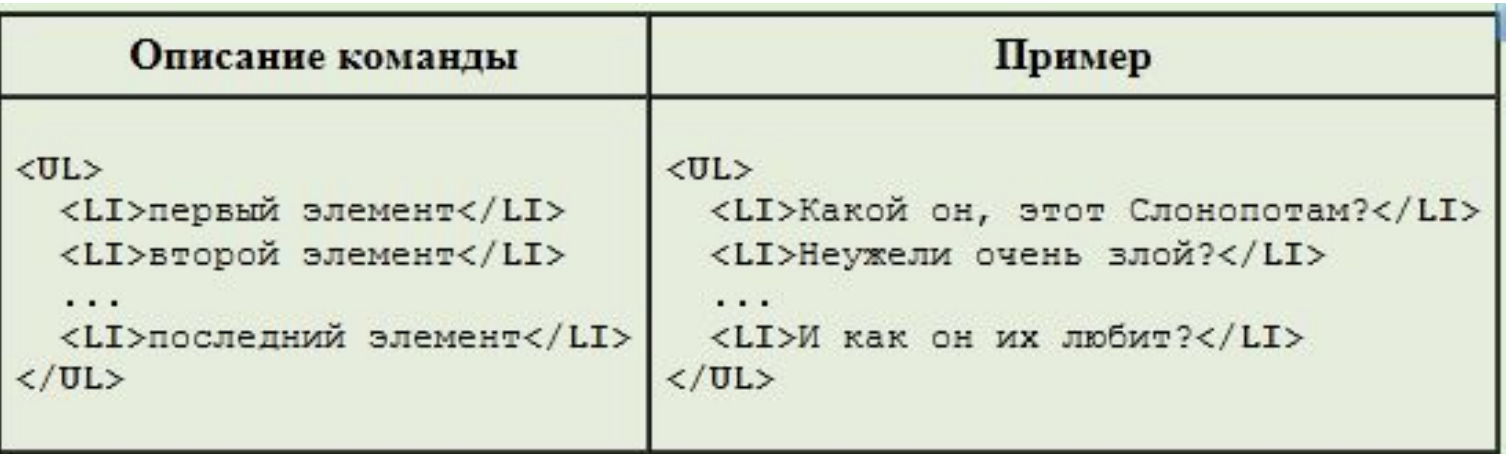

# Маркированный список

Вид метки, которую браузер помещает перед каждым элементом списка, настраивается при помощи атрибута **type**. Этот атрибут может отсутствовать или принимать одно из трех значений:

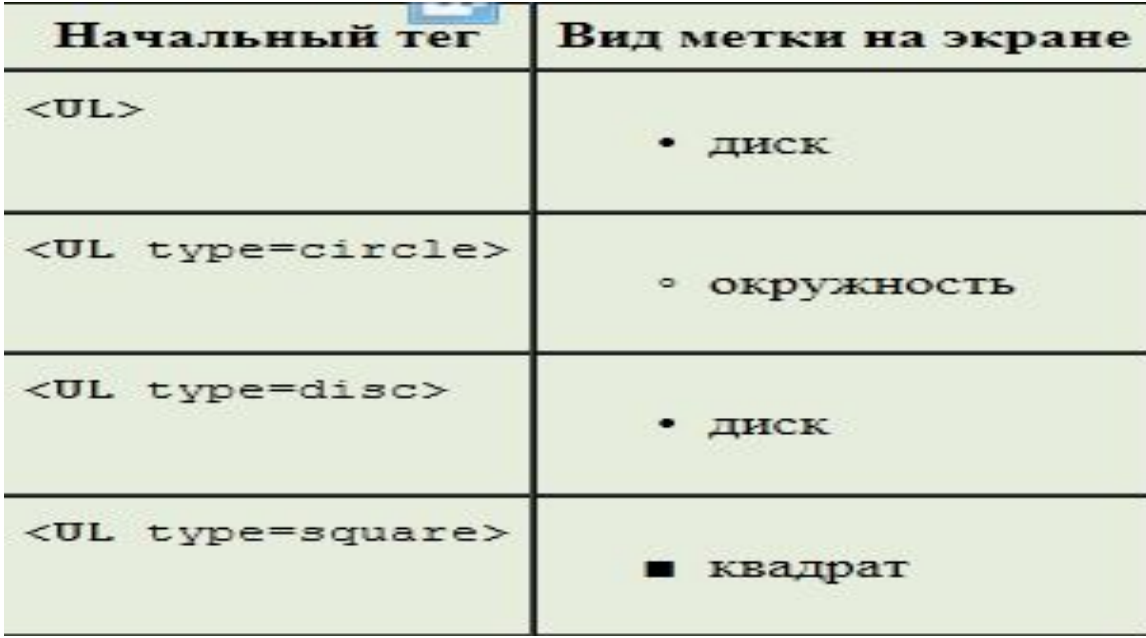

# Волшебник Изумрудного города

А.Волков

# Содержание

- $\bullet$   $V$ para $H$
- Дорога из желтого кирпича
- Великий и Ужасный
- Исполнение желаний

 $<$ HTML $>$ 

 $<$ HEAD $>$ 

<META http-equiv="Content-Type"

content="text/html; charset=windows-1251"> <TITLE>Волшебник Изумрудного города</TITLE>  $\langle$ /HEAD>

 $<$ BODY $>$ 

 $<$ CENTER $>$ 

<H1>Волшебник Изумрудного города</H1>

<P><STRONG>А. Волков</STRONG>

 $\langle$ /CENTER>

 $<$ HR $>$ 

<H2>Содержание</H2>

<UL type=disc>

<LI>Ураган

<LI>Дорога из желтого кирпича

<LI>Великий и Ужасный

<LI>Исполнение желаний

 $\langle$ /UL>

</BODY>

 $<$ /HTML>

# Нумерованный список

В нумерованных списках каждый элемент снабжен номером, вид и начальное значение которого настраивается специальным атрибутом.

Нумерованный список задается при помощи

команды**<OL>**.

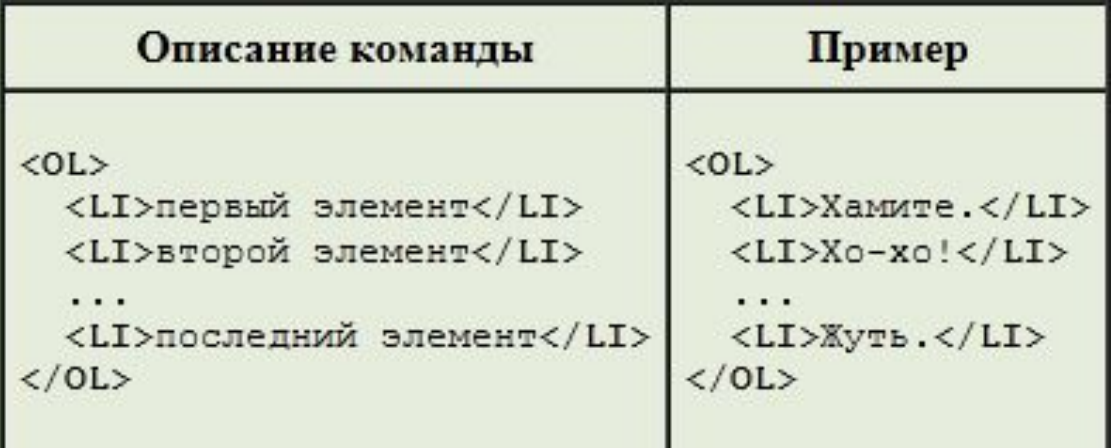

## Нумерованный список

**type**.

## Вид номера определяется значением атрибута

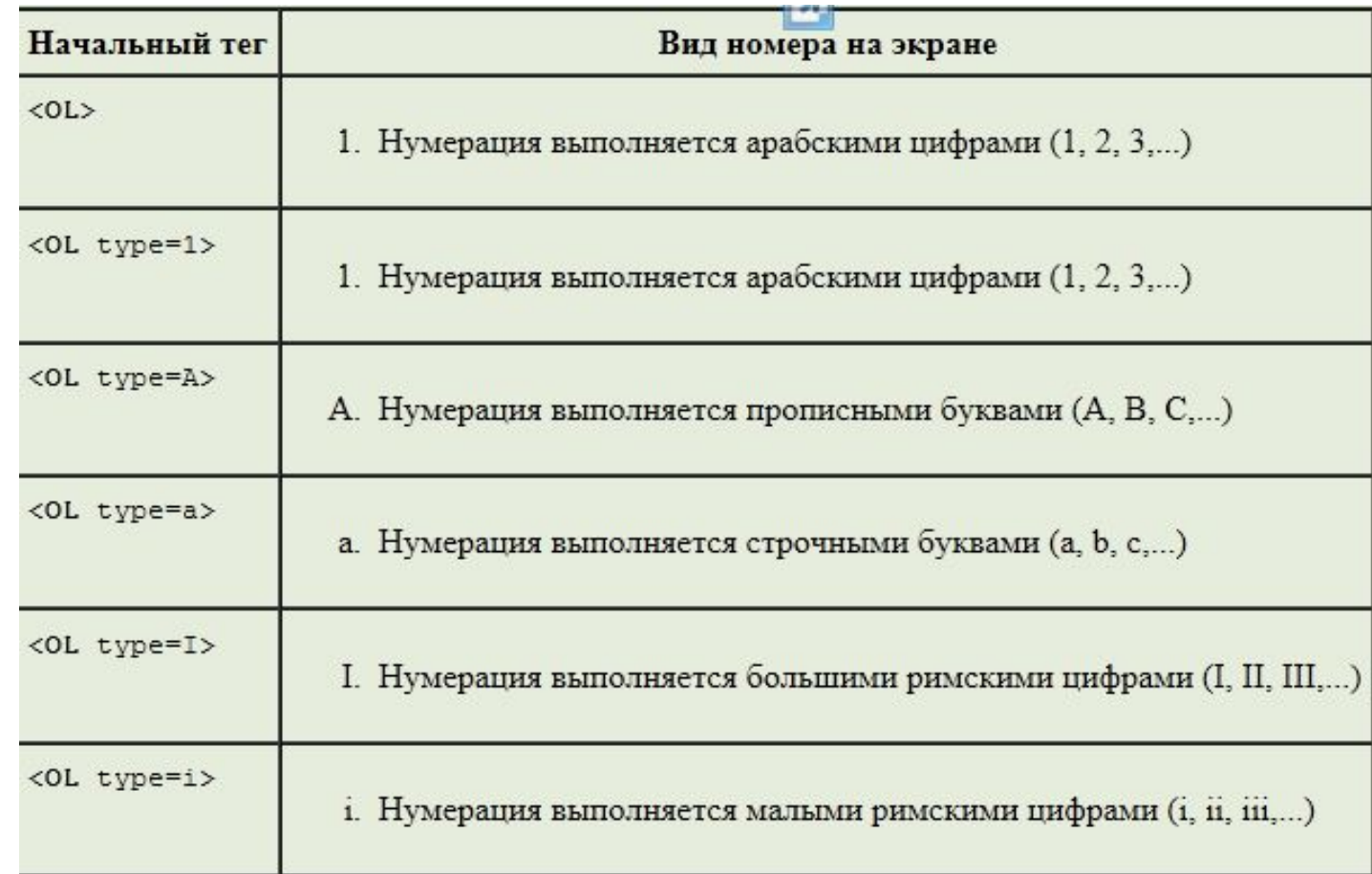

## Золотой теленок

Илья Ильф, Евгений Петров

## Часть третья. Частное лицо

#### Содержание

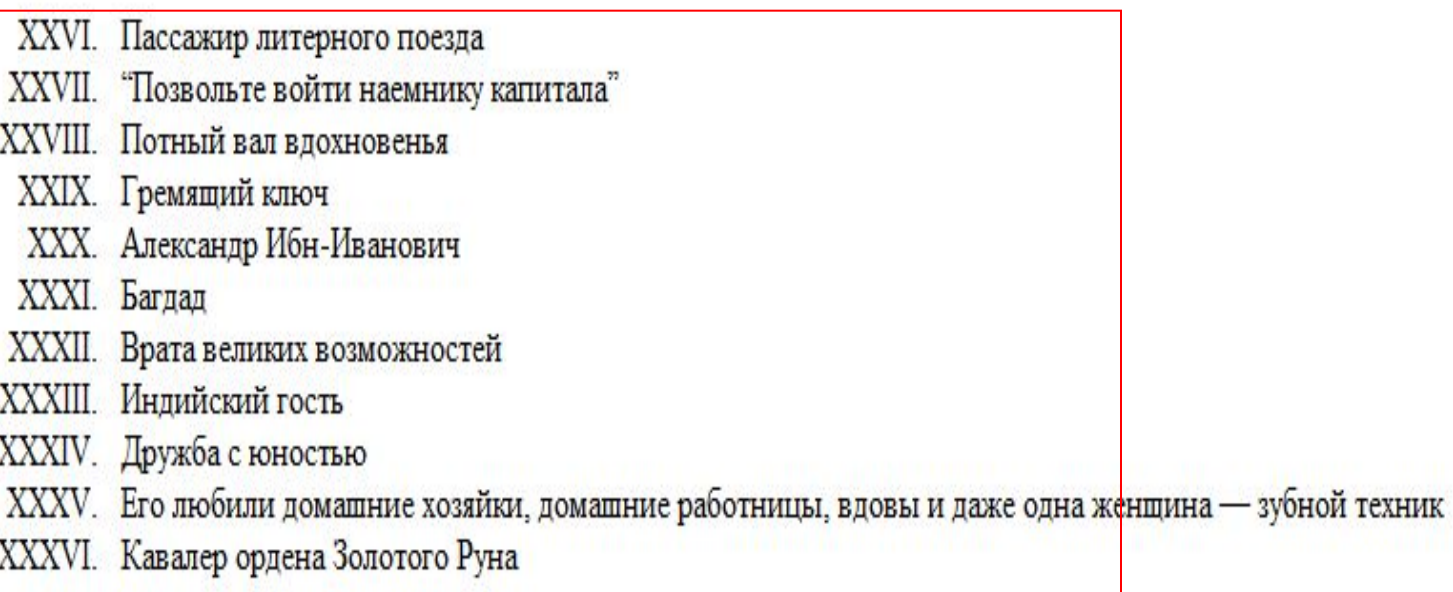

```
<HTML><HEAD><META http-equiv="Content-Type"
          content="text/html; charset=windows-1251">
    <TITLE>Золотой теленок</TITLE>
  \langle/HEAD>
  <BODY bgcolor=white text=black>
    \langleCENTER\rangle<H1>Золотой теленок</H1>
      <P><STRONG>Илья Ильф, Евгений Петров</STRONG>
    \langle / CENTER ><HR><H2>Часть третья. Частное лицо</H2>
    <H3>Содержание</H3>
    <BLOCKQUOTE>
      <OL start=26 type=I>
        <LI>Пассажир литерного поезда
        <LI>&#147; Позвольте войти наемнику капитала&#147;
        <LI>Потный вал вдохновенья
        <LI>Гремящий ключ
        <LI>Александр Ибн-Иванович
       \langleLI>Багдад
        <LI>Врата великих возможностей
       <LI>Индийский гость
        <LI>Дружба с юностью
        <LI>Его любили домашние хозяйки, домашние работницы,
             вдовы и даже одна женщина snbsp; s#151;
             зубной техник
        <LI>Кавалер ордена Золотого Руна
      \langle/OL>
    </BLOCKQUOTE>
  \langle/BODY>
\langle/HTML>
```
# Списки

Браузеры Microsoft Internet Explorer и Netscape Navigator делают фиксированный отступ для вывода элементов списка на экран.

Нумерация при этом, смещается от отступа к левому краю окна. Когда номер достаточно большой, места не хватает, и номер "налезает" на соответствующий элемент списка.

 Для исключения этого неприятного эффекта в программе примера использована команда <**BLOCKQUOTE**>.Эта команда "насильственным" путем увеличивает левый отступ списка.

## Задание.

Справочник.

Создайте страницу, используя текст, на определенную тему

(термин и его краткая характеристика). Например,

Справочник компьютерных устройств.

Справочник растений.

Справочник автомобилиста.

## Как записывать текст программы

Рекомендуются следующие правила.

- Записывайте имена тегов заглавными буквами, а имена атрибутов и их значения — малыми.
- Синтаксис языка HTML допускает запись команд в любом регистре, однако лучше следовать приведенной выше рекомендации. Как правило, текст, предназначенный для вывода на экран браузера, состоит в основном из маленьких символов, поэтому "большие" буквы HTML-команд будут на этом фоне выделяться.

Не записывайте HTML-программы со слишком длинными строками.

Как записывать текст программы

Для их просмотра приходится применять горизонтальную прокрутку окна редактора, а это очень неудобно. Любая строка должна помещаться на экране текстового редактора.

## Как записывать текст программы

Старайтесь записывать теги на отдельных строках так, чтобы по записи можно было определить вложение команд друг в друга. Рекомендация достигается использованием строчного смещения записи тега вправо на2 позиции по отношению к внешнему блоку. Теги самой первой команды программы —<**HTML**>...</**HTML**>записываются с 1 позиции строки. Все остальные команды находятся внутри этого блока. Поэтому их

запись должна быть смещена на две позиции вправо.

```
<HTML>
```

```
<HEAD><META http-equiv="Content-Type"
        content="text/html; charset=windows-1251">
  <TITLE>Одно искусство</TITLE>
</HEAD><BODY bgcolor=#0471D2 text=#FFFF33>
  <BLOCKQUOTE>
    <H1>Одно искусство</H1>
    <P>
      <STRONG>Питер Xeйн</STRONG>
      (перевод Н.А.Прохоровой)
  </BLOCKQUOTE>
      <BIG><BIG>
        <P>Олно есть<BR>
          искусство, <BR>
          ни боле, <BR>
          ни мене: <BR>
          все делать<BR>
          искусно, <BR>
          a He <BR>боле-мене.
      </BIG></BIG></BODY>
```
 $<$ /HTML>

для временного отключения группы команд при отладке.

- для документирования сложных языковых конструкций;
- программах комментарии. Комментарием в HTML считается конструкция **<!--**...**-->**. Все, что располагается внутри этой структуры (на месте, обозначенном многоточием) браузером игнорируется. Комментарии удобно применять в следующих случаях:

При необходимости используйте в ваших

Как записывать текст программы